# **Bridge API**

You can manage the Bridge via a graphical user interface in your browser, but it also comes with a RESTbased API. Many Bridge resources can be accessed via this API and you can view the API documentation online via the Bridge's user interface.

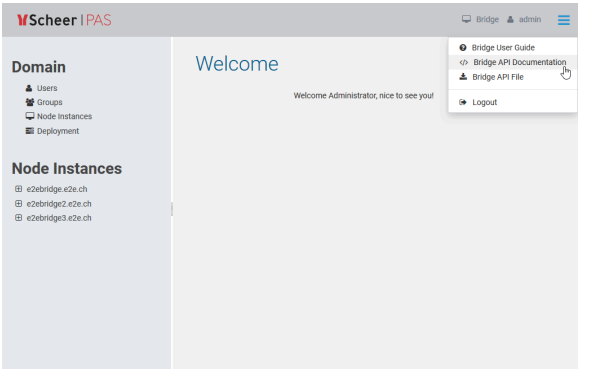

The Bridge API Documentation provides an [OpenAPI 2.0 Specification](https://openapis.org/) for documentation and testing purposes.

If the UI of the Bridge API is empty, you may have ran into a compatibility issue with the xUML Runtime. In this case, restart your Bridge to solve the problem.

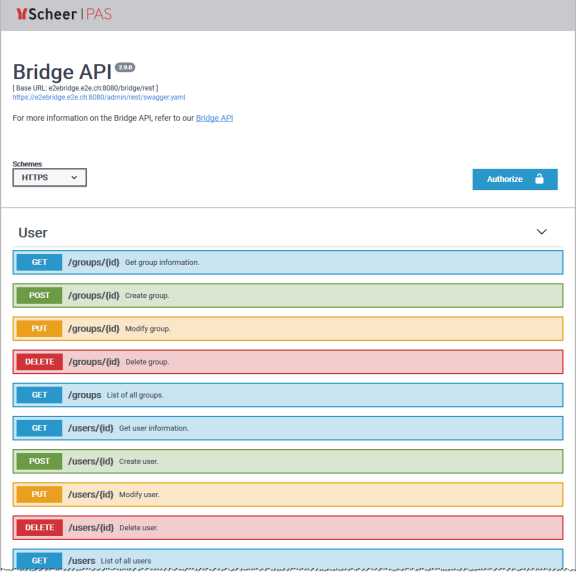

On this page, you can inspect the Bridge API interface and make HTTP calls to the resources.

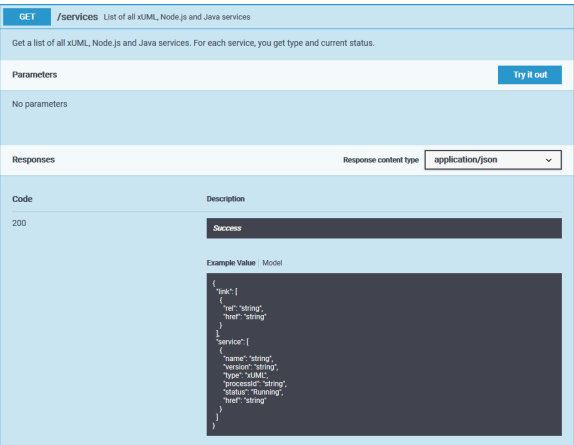

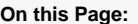

- [Using the Bridge API](#page-1-0)
	- [Protocol](#page-1-1)
		- [Authentication](#page-1-2)
		- [Input and Output](#page-1-3)
		- [Errors](#page-1-4)

#### **Related Pages:**

- [Bridge API Reference](https://doc.scheer-pas.com/display/BRIDGE/Bridge+API+Reference)
- [xUML Runtime API](https://doc.scheer-pas.com/display/BRIDGE/xUML+Runtime+API)
- Bridge Command Line [Interface](https://doc.scheer-pas.com/display/BRIDGE/Bridge+CLI)
- [Node.js Interface to the](https://doc.scheer-pas.com/display/BRIDGE/Node.js+Interface+to+the+Bridge)  **[Bridge](https://doc.scheer-pas.com/display/BRIDGE/Node.js+Interface+to+the+Bridge)**

The sandwich menu also provides a download option to download the YAML file of the Bridge API. Then, you can import the YAML file to your own client, e.g. if you want to access the Bridge via an xUML service.

## <span id="page-1-0"></span>Using the Bridge API

#### <span id="page-1-1"></span>Protocol

- On **standalone** Bridge, the Bridge API runs with HTTPS.
- In **PAS environments**, the Bridge API can be accessed via HTTP.

#### <span id="page-1-2"></span>Authentication

The Bridge API and the Bridge API documentation can be accessed by every Bridge User and can be used according to their Bridge user permissions.

- To use the Try-it-out feature, you have to authorize within the documentation ui using the **Author ize** button in the top right corner.
- To access the Bridge API from your service, you have to provide basic authentication headers.

### <span id="page-1-3"></span>Input and Output

The Bridge API accepts JSON or XML and can also provide both. Specify in the HTTP headers **Content-Type** (application/json or application/xml) which format you send and in **Accept** (applicatio n/json or application/xml) which format you want to get back.

For PUT, send all attributes, even if they are read-only (e.g. service name) - the value will not be changed in this case. This means, before executing a PUT, you should do a GET on the resource you want to change.

#### <span id="page-1-4"></span>Errors

If an error occurs during the execution of the API call, the API additionally returns an HTTP status and an error message in the response body.